# SSH sur grid-tutor.ct.infn.it:

# login: clermont-ferrandxx password: GridCLExx

### \$ grid-proxy-init Your identity: /C=IT/O=GILDA/OU=Personal Certificate/L=CLERMONT-FERRAND/CN=CLERMONT-FERRAND01/Email=emmanuel.medernach@clermont.in2p3.fr Enter GRID pass phrase for this identity:CLERMONT-FERRAND Creating proxy .............................................. Done Your proxy is valid until: Fri Sep 2 21:35:27 2005

# \$ grid-proxy-info

subject : /C=IT/O=GILDA/OU=Personal Certificate/L=CLERMONT-FERRAND/CN=CLERMONT-

FERRAND01/Email=emmanuel.medernach@clermont.in2p3.fr/CN=proxy issuer : /C=IT/O=GILDA/OU=Personal Certificate/L=CLERMONT-FERRAND/CN=CLERMONT-

FERRAND01/Email=emmanuel.medernach@clermont.in2p3.fr identity : /C=IT/O=GILDA/OU=Personal Certificate/L=CLERMONT-FERRAND/CN=CLERMONT-

FERRAND01/Email=emmanuel.medernach@clermont.in2p3.fr

type : full legacy globus proxy

strength : 512 bits

path : /tmp/x509up\_u2439

timeleft : 11:53:33

# \$ grid-proxy-destroy

## \$ grid-proxy-init -valid 24:00

\$ openssl x509 -in /tmp/x509up\_u`id -u` -text Certificate:

Data:

Version: 3 (0x2)

Serial Number: 2239 (0x8bf)

Signature Algorithm: md5WithRSAEncryption

Issuer: C=IT, O=GILDA, OU=Personal Certificate, L=CLERMONT-

```
FERRAND, CN=CLERMONT-
```
FERRAND01/Email=emmanuel.medernach@clermont.in2p3.fr

Validity

Not Before: Sep 2 07:52:10 2005 GMT Not After : Sep 3 07:57:10 2005 GMT

\$ cat HelloWorld.jdl Executable  $=$  "/bin/echo"; Arguments = "Hello World ";  $Stdoutput = "message.txt";$ StdError = "stderror "; OutputSandbox  $=$  {" message.txt", "stderror "};

## \$ edg-job-list-match --vo gilda helloworld.jdl

Selected Virtual Organisation name (from --vo option): gilda Connecting to host grid004.ct.infn.it, port 7772

\*\*\*\*\*\*\*\*\*\*\*\*\*\*\*\*\*\*\*\*\*\*\*\*\*\*\*\*\*\*\*\*\*\*\*\*\*\*\*\*\*\*\*\*\*\*\*\*\*\*\*\*\*\*\*\*\*

### COMPUTING ELEMENT IDs LIST

The following CE(s) matching your job requirements have been found:

### \*CEId\*

...

ced-ce0.datagrid.cnr.it:2119/jobmanager-lcgpbs-infinite ced-ce0.datagrid.cnr.it:2119/jobmanager-lcgpbs-long ced-ce0.datagrid.cnr.it:2119/jobmanager-lcgpbs-short gilda-ce-01.pd.infn.it:2119/jobmanager-lcgpbs-short grid-ce.bio.dist.unige.it:2119/jobmanager-lcgpbs-infinite grid-ce.bio.dist.unige.it:2119/jobmanager-lcgpbs-long grid-ce.bio.dist.unige.it:2119/jobmanager-lcgpbs-short

## \$ lcg-infosites --vo gilda ce

### These are the related data for gilda: (in terms of queues and CPUs)

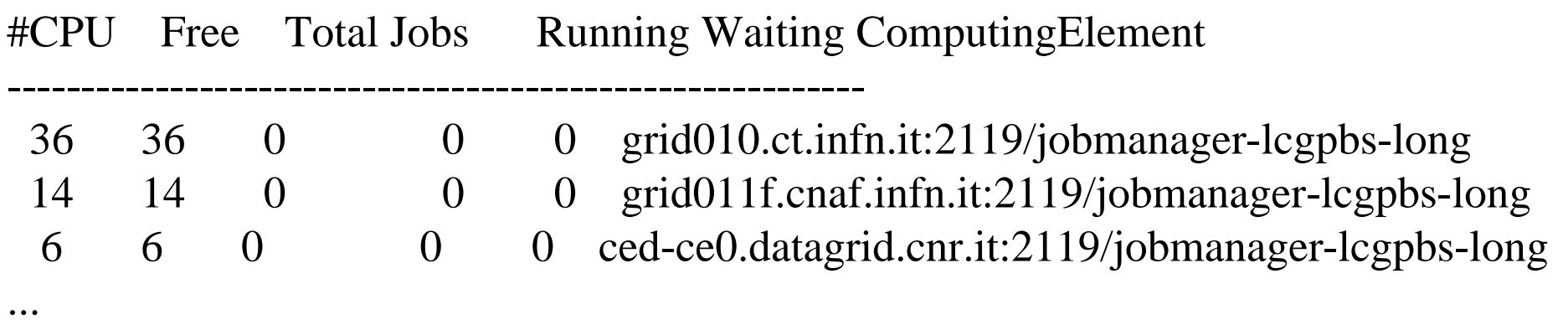

## \$ edg-job-submit --vo gilda helloworld.jdl

Selected Virtual Organisation name (from --vo option): gilda Connecting to host grid004.ct.infn.it, port 7772 Logging to host grid004.ct.infn.it, port 9002

#### **JOB SUBMIT OUTCOME**

The job has been successfully submitted to the Network Server. Use edg-job-status command to check job current status. Your job identifier (edg\_jobId) is:

### - https://grid004.ct.infn.it:9000/PKw6dRR-0ziUf8r217TZoA

### \$ edg-job-status https://grid004.ct.infn.it:9000/PKw6dRR-0ziUf8r217TZoA

**BOOKKEEPING INFORMATION:** 

Status info for the Job: https://grid004.ct.infn.it:9000/PKw6dRR-0ziUf8r217TZoA **Current Status:** Scheduled Status Reason: Job successfully submitted to Globus Destination: grid006.cecalc.ula.ve:2119/jobmanager-lcgpbs-long Fri Sep 2 08:21:16 2005 reached on:

### \$ edg-job-status https://grid004.ct.infn.it:9000/PKw6dRR-0ziUf8r217TZoA

**BOOKKEEPING INFORMATION:** 

**Status info for the Job:** https://grid004.ct.infn.it:9000/PKw6dRR-0ziUf8r217TZoA **Current Status: Running Status Reason:** Job successfully submitted to Globus grid006.cecalc.ula.ve:2119/jobmanager-lcgpbs-long **Destination:** Fri Sep 2 08:24:35 2005 reached on: 

### \$ edg-job-status https://grid004.ct.infn.it:9000/PKw6dRR-0ziUf8r217TZoA

#### **BOOKKEEPING INFORMATION:**

**Status info for the Job:** https://grid004.ct.infn.it:9000/PKw6dRR-0ziUf8r217TZoA **Current Status: Aborted** Status Reason: Failure while executing job wrapper grid006.cecalc.ula.ve:2119/jobmanager-lcgpbs-long Destination: Fri Sep 2 08:26:59 2005 reached on: 

### \$ edg-job-status https://grid004.ct.infn.it:9000/9OH6fatuhZjHI6CKVdHfKQ

### **BOOKKEEPING INFORMATION:**

Status info for the Job:

https://grid004.ct.infn.it:9000/9OH6fatuhZjHI6CKVdHfKQCurrent Status: Done (Success)

Exit code:  $\Omega$ 

**Status Reason:** Job terminated successfully

Destination: grid011f.cnaf.infn.it:2119/jobmanager-lcgpbs-short reached on: Fri Sep 2 09:32:57 2005

### \$ edg-job-get-output --dir resultats https://lxn1177.cern.ch:9000/j7BaJWDA11AYYGYvbRRlUw

### Retrieving files from host: lxn1177.cern.ch ( for https://lxn1177.cern.ch:9000/j7BaJWDA11AYYGYvbRRlUw )

\*\*\*\*\*\*\*\*\*\*\*\*\*\*\*\*\*\*\*\*\*\*\*\*\*\*\*\*\*\*\*\*\*\*\*\*\*\*\*\*\*\*\*\*\*\*\*\*\*\*\*\*\*

### JOB GET OUTPUT OUTCOME

Output sandbox files for the job: https://lxn1177.cern.ch:9000/j7BaJWDA11AYYGYvbRRlUw have been successfully retrieved and stored in the directory: /home/manu/resultats/manu\_j7BaJWDA11AYYGYvbRRlUw

\$ cat resultats/manu\_j7BaJWDA11AYYGYvbRRlUw/std.\*

...

\$ edg-job-submit -o jobsid --vo gilda helloworld.jdl \$ edg-job-submit -o jobsid --vo gilda helloworld.jdl \$ edg-job-submit -o jobsid --vo gilda helloworld.jdl \$ edg-job-submit -o jobsid --vo gilda helloworld.jdl \$ edg-job-submit -o jobsid --vo gilda helloworld.jdl

\$ edg-job-status -i jobsid

1 : https://grid004.ct.infn.it:9000/UcDXhD6z3yRGzBQt1k\_Z6Q 2 : https://grid004.ct.infn.it:9000/-mfCNPcCcpCf5uOe3D6JkQ 3 : https://grid004.ct.infn.it:9000/D24Fo3VbfHzpHFXau2WZeg 4 : https://grid004.ct.infn.it:9000/2SPkbdH0D8j2faVBXzU3qQ 5 : https://grid004.ct.infn.it:9000/WwPvzNZAyDd1HhnJkvBGgQ a : allq : quit

------------------------------------------------------------------

```
$ edg-job-submit --vo gilda
-r gilda-ce-01.pd.infn.it:2119/jobmanager-lcgpbs-infinite
helloworld.jdl
```
\$ cat hostnamerank.jdl Type  $=$  "Job";  $JobType = "Normal";$ Executable =  $\frac{''}{\text{bin/hostname}}$ ; Arguments  $=$  "-f";  $StdOutput = "hostname.out";$  $StdError = "hostname.err";$ OutputSandbox = {"hostname.err","hostname.out"};  $RetryCount = 7;$ 

 $Rank = (other.GlueCEStateFreeCPUs == 0$  ? -other.GlueCEStateWaitingJobs

other.GlueCEStateFreeCPUs);

Requirements = (other.GlueCEPolicyMaxCPUTime $\leq$ =3600) & & (RegExp ("infn", other.GlueCEUniqueId));

1 CPU libre et job de moins de 2 heures:

Requirements = other. GlueCEInfoTotalCPUs > 1 & & other. GLUECEPolicyMaxCPUTime > 7200;

On peut spécifier un CE particulier avec le JDL:

 $Requirements = other. GlueCEUniqueID =$ "lxshare0286 .cern.ch :2119/ jobmanager -pbs -short ";

## \$ edg-job-submit --vo gilda povray pyranet.jdl

Selected Virtual Organisation name (from --vo option): gilda Connecting to host grid004.ct.infn.it, port 7772 Logging to host grid004.ct.infn.it, port 9002

### **JOB SUBMIT OUTCOME**

The job has been successfully submitted to the Network Server. Use edg-job-status command to check job current status. Your job identifier  $\text{(edg\_jobId)}$  is:

- https://grid004.ct.infn.it:9000/9OH6fatuhZjHI6CKVdHfKQ